# **Calendar Modes**

Calendar lets you imagine issues in two modes:

- Basic Modes
  - Month
  - <sup>O</sup> Week
  - O Day
  - O Year
- Timeline View

To choose the view select Calendar Tab then click on Edit button and put ticks on needed views:

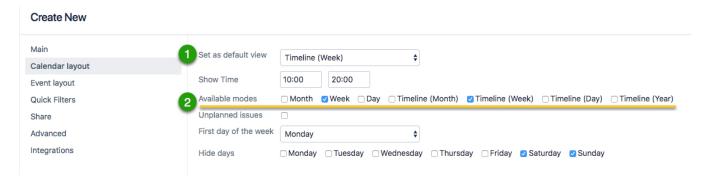

You can use several types of calendars in server versions:

- Custom Calendar Tab (select "Calendar" from the main menu JIRA)
- Project Calendar Tab (select "Projects \ Project Name \ Add-ons\Calendar" in the main menu JIRA)
- Issue Calendar Tab (select "Calendar" in the section of issue "Activities")

For  $\underline{\textit{cloud version}}$  by now it is available only from **JIRA** main menu.

## **Basic Modes**

In basic mode are included standard views Month, Week and Day:

### **Month**

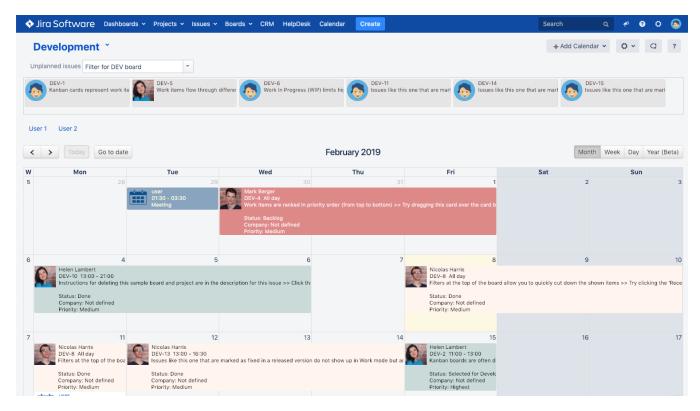

#### Week

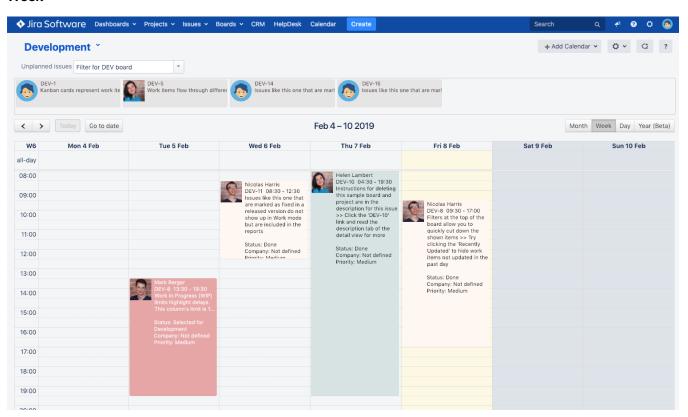

Day

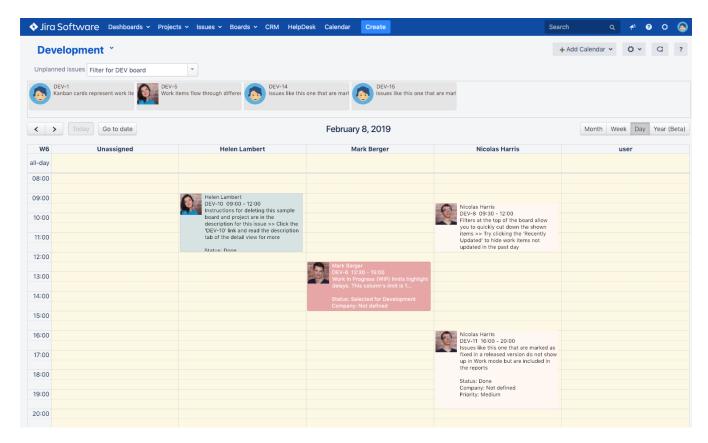

#### Year

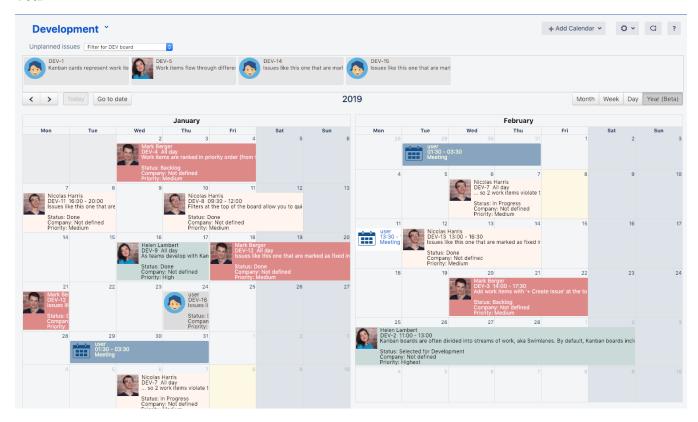

## **Timeline View**

Timeline view allows you to browse calendar tasks placed horizontally while the time (days) is presented on coordinate axis in one line.

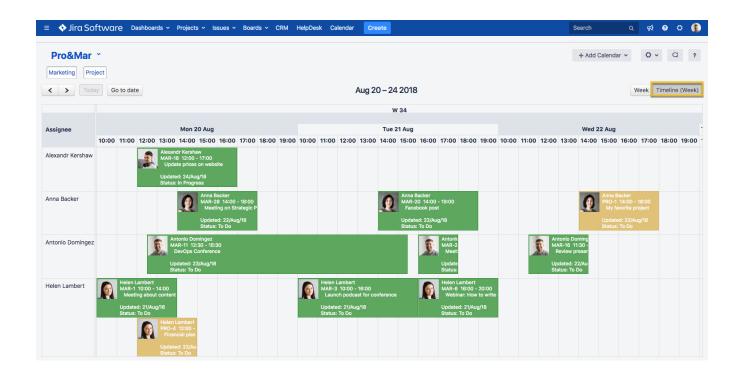